# **Муниципальное общеобразовательное учреждение «Средняя школа № 67»**

## **РАССМОТРЕНО СОГЛАСОВАНО УТВЕРЖДЕНО**

протокол № \_\_\_\_\_\_\_\_\_\_ \_\_\_\_\_\_\_\_\_\_\_\_\_\_\_\_\_\_\_\_\_\_ № 01 – 02 / \_\_\_\_\_\_\_\_\_\_ от\_\_\_\_\_\_\_\_\_\_\_\_\_\_\_2021 г. от\_\_\_\_\_\_\_\_\_\_\_\_\_\_2021 г. от\_\_\_\_\_\_\_\_\_\_\_\_\_\_2021 г.

заседанием МО \_\_\_\_\_\_\_ зам. директора по УВР приказом МОУ СОШ № 67

# Рабочая программа

# **элективного курса Применение MS Excel для экономических расчетов в 11 классе**

#### ПОЯСНИТЕЛЬНАЯ ЗАПИСКА

## «Применение MS Excel для экономических расчетов»

## $11 k \cdot \text{C} - 34 \cdot \text{C}$

#### Общая характеристика

Информатика - это наука о закономерностях протекания информационных процессов в системах различной природы, о методах, средствах и технологиях автоматизации информационных процессов. Она способствует формированию современного научного мировоззрения, развитию интеллектуальных способностей и познавательных интересов школьников; освоение базирующихся на этой науке информационных технологий школьникам, необходимых как  $\overline{B}$ самом образовательном процессе, так и в их повседневной и будущей жизни. В последнее время особенно бурно на всем земном шаре идет процесс информатизации, связанный с общением и коммуникационными процессами, данный курс становится актуальным и востребованным. Для учащихся школы офисные технологии занимают, наверно первое место, для того, чтобы уметь создавать проекты. Современному человеку требуется не только определенный набор знаний, а умения самостоятельно приобретать недостающие, применять их в жизни. Одним из таких умений является умение работать с компьютером.

Профильное обучение должно обеспечивать социальную адаптацию учащихся к нынешним социально-экономическим условиям, дать определенные знания, умения и навыки для реализации профессиональной деятельности, предоставить возможность развить свои способности в том направлении, к которому они имеют большую склонность. Современный выпускник школы должен обладать культурой мышления, достаточной для продолжения обучения в высшем учебном заведении выбранного направления и уметь применять полученные им знания для решения задач, возникающих в его будущей профессиональной деятельности. Кроме того, необходимо, чтобы у старшеклассника появился опыт реальной деятельности в рамках наиболее общих профессиональных направлений так, чтобы он смог примерить на себя и социальную роль.

Деятельность любого специалиста в информационном пространстве требует, прежде всего, умения автоматизировать процессы обработки информации. И эта автоматизация должна происходить в доступной для него среде. Существует множество программных продуктов для специалистов экономических направлений с узкой специализацией: для бухгалтеров, менеджеров, финансистов и других профессионалов. Во многих случаях комплексное решение любой экономической задачи дают современные электронные таблицы.

Наиболее популярными электронными таблицами сегодня являются MS Excel, представляют собой инструментальное средство высокого которые VDOBHA, позволяющее решать далеко не тривиальные задачи, понятными и доступными методами, обеспечивающими автоматизацию самых разных аспектов экономики: бухгалтерия, финансовый учет и анализ, подготовка документов в различные инстанции, планирование и оценки деятельности предприятия и многое другое.

результативности социально-экономического Повышение профильного образования достигается изучением экономических процессов различными методами. Элективный курс «Применение MS Excel для экономических расчетов» позволяет получить практические навыки решения экономических вопросов с помощью электронных таблиц, применяя математические методы и алгоритмы экономических

расчетов, при организации которых происходит более глубокое осмысление теоретических основ экономики. Проникновение информатики в экономику связано с систематическим выполнением экономистами сложных и трудоёмких расчетов при решении профессиональных задач, которые было бы рационально автоматизировать с помощью компьютера. Обучение опирается на знания учащихся, полученные на информатики ИКТ, экономики, математики занятиях  $\mathbf{M}$  $\overline{M}$ ДРУГИХ общеобразовательных предметов. То есть предполагается, что экономические термины, необходимые при решении задач данной программы, изучаются учащимися в соответствующих курсах экономики, а в рамках данного курса получают свою конкретизацию и наглядность.

средства интенсификации Использование компьютера, как учебной деятельности, ее активизации и стимулирования, влияет на развитие у школьников творческого мышления, а также формирования нового типа мышления, так называемого операционного мышления, направленного на выбор оптимальных решений. Изучение прикладных аспектов информатики в интересах обучаемого, за счет реализации в рамках курса межпредметных связей, повышает эффективность профильного обучения в целом. В то же время учет возрастных особенностей при организации обучения дает возможность показать мир во всем его многообразии, что способствует формированию личности учащегося.

Основными нормативными документами, определяющим содержание данного учебного курса, является «Стандарт среднего общего образования по Информатике и ИКТ. Базовый уровень» от 2004 года и Примерная программа курса «Информатика и ИКТ» для 10-11 классов (базовый уровень), рекомендованная Минобрнауки РФ. Согласно «Стандарта среднего общего образования по Информатике и ИКТ. Базовый уровень» изучение информатики и ИКТ на базовом уровне направлено не только на на освоение системы базовых знаний, овладение умениями и приобретение опыта, но и предполагает поддержку профильных учебных предметов.

Рабочая программа данного элективного курса на 2015-2016 учебный год в 10 классе составлена на основе учебно-методического комплекта по курсу «Применение MS Excel для экономических расчетов» с учетом требований к оснащению образовательного процесса в соответствии с содержанием наполнения учебных предметов компонента государственного стандарта общего образования, и с учетом целей и задач Образовательной программы МОУ СОШ № 67 и отражающий пути реализации содержания учебного предмета и дает возможность более расширенного выполнения федерального компонента государственного стандарта среднего (полного) общего образования.

Курс «Применение MS Excel для экономических расчетов» является элективным курсом социально-экономического профиля обучения средних школ. Знания, полученные при изучении этого элективного курса, имеют для учащихся большое значение в сфере практической экономики и при их дальнейшем обучении в экономической сфере.

Курс ориентирован на учебный план, объемом 34 учебных часа. Данный учебный курс осваивается учащимися после изучения базового курса «Информатика и ИКТ» в основной школе (в 8-9 классах).

Курс «Применение MS Excel для экономических расчетов» отличает широта, востребованность его образовательных результатов. Знания, умения, навыки, способы деятельности, сформированные у школьников при его изучении, будут востребованы не только в выбранной ими последующей профессиональной деятельности, но и уже в школе. Старшеклассники могут использовать эти умения для визуализации результатов собственных учебных проектов, исследовательской деятельности в

предметных учебных курсах, в докладах, мультимедийных презентациях, при создании Web-сайтов и т.д. Тематика курса предопределяет превалирование в его содержании практических занятий. На это ориентируют методика обучения и предлагаемые формы и средства контроля уровня достижения образовательных результатов - рейтинговая система (показателем которой является сумма баллов, полученных школьником за выполнение тестов и практических работ).

#### Принципы отбора содержания

Содержание данного элективного курса предполагает дальнейшее углубление и детализацию полученных учащимися знаний как с учетом развития аппаратного и программного обеспечения, так и с учетом гораздо большей практической направленности, т.к. при решении профессионально-ориентированных задач учащиеся не только глубже усваивают экономические понятия, которые являются ключевыми для учащихся социально-экономического профиля, но и добиваются получения осознанных навыков работы с компьютером. Кроме того, решение задач именно с экономическим содержанием при использовании MS Excel обогащает социальный опыт, систематизирует полученные ими знания, помогает легче освоить профессиональную терминологию, формирует умение создавать алгоритмы конкретных экономических расчетов.

В соотношении теоретических и практических занятий в программе перевес сделан в сторону практической деятельности учащихся, поскольку именно деятельностный подход развивает творческие способности школьников. Задания учащегося разного уровня сложности, ПОЗВОЛЯЮТ создать ДЛЯ каждого индивидуальную образовательную траекторию и учесть в процессе обучения темп работы каждого обучающегося.

Особенностью данного элективного курса в рамках социально-экономического профиля является качественно новый подход к подбору задач при изучении стандартного программного обеспечения MS Excel. Поскольку предлагаемые учащимся задачи, должны способствовать формированию именно экономического мышления, то это осуществляется и через фабулу профессионально-ориентированных задач, и при их решении, и при анализе результата решения.

Для отбора задач использовались следующие принципы:

Задача является профессионально-ориентированной, если в ее условии содержатся компоненты экономических понятий или экономическое содержание проявляется в процессе решения задачи;

В формулировке задачи присутствует ее технологическая направленность (которая аргументируется либо «рутинностью» решения задачи без использования MS Excel, либо в требовании «электронного» характера создаваемых (обрабатываемых) информационных продуктов);

По своему содержанию задача и логика её решения максимально приближены к возможностям, заложенным в табличном процессоре MS Excel;

Уровень сложности задачи ограничивается математическим аппаратом школы.

Ведение элективного курса «Применение MS Excel для экономических расчетов» ориентировано на удовлетворение запроса учащихся социально-экономического профиля обучения. Он является логическим продолжением преподавания в рамках указанного профиля обучения предметов: экономики, математики и информатики и ИКТ, и осуществляет разумный баланс между общеобразовательным содержанием выбранного профиля и его дальнейшей профессиональной направленностью, что несомненно повышает профессиональное самоопределение учащихся и уровень их социальной адаптации.

Целью данной программы является получение учащимися практического опыта решения профессионально-ориентированных задач с помощью специальных экономических возможностей электронных таблиц MS Excel.

Для этого необходимо решить следующие учебные задачи:

- Закрепить теоретические знания и определения экономики, без которых невозможно решение задач экономического профиля;
- Показать возможность эффективного использования информационных технологий в экономике;
- Научить учащихся использовать MS Excel для работы с экономической информацией;
- Развить умения рационально применять возможности MS Excel в экономической c<sub>o</sub>bepe;
- Выработать практические навыки экономических расчетов с помощью MS Excel;
- Проанализировать возможности графических методов прогнозирования MS Excel для принятия экономически обоснованных решений;
- Сформировать навыки решения оптимизационных задач экономики средствами MS Excel.
- Продемонстрировать анализ полученных с помощью MS Excel результатов.

### Планируемые результаты курса

В результате обучения учащийся должен знать:

- Терминологию и теоретические основы экономики, необходимые для выбранного спектра экономических расчетов;
- Особенности, достоинства  $\mathbf{V}$ недостатки MS Excel при проведении экономических расчетов;
- Методы определённых курсом экономических расчетов;
- Основные алгоритмы финансовых расчетов, осуществляемых MS Excel и способы применения финансовых функций, встроенных в MS Excel;
- Организацию и ключевые операции с базами данных в MS Excel;
- Графические возможности MS Excel и графический способ прогнозирования;
- Способы анализа экономической информации в MS Excel, используемой для принятия решения.

## **VMeTL:**

- Выбирать методы для решения конкретной экономической задачи;
- Составлять алгоритмы решения задач экономической сфере;
- Выполнять экономические расчеты в MS Excel;
- Использовать финансовые функции для финансовых расчетов;
- Осуществлять сортировку, фильтрацию, подведение итогов и сводные отчеты в базах данных, организованных на основе списков в MS Ecxel;
- Подбирать вид графического отображения экономической информации в зависимости от ее характера;
- Применять графические методы прогнозирования MS Excel для принятия экономически обоснованных решений;
- Решать экономические задачи оптимизации с помощью MS Excel;
- Грамотно трактовать полученный с помощью MS Excel результат.

#### Иметь навыки:

• Использования MS Excel для работы с экономической информацией;

- Создания алгоритмов экономических расчетов;
- Осуществления экономических расчетов с помощью MS Excel;
- Проведения основных операций с базами данных в MS Excel;
- Применения метода графического прогнозирования средствами MS Excel для экономических процессов;
- Решения оптимизационных задач экономики с помощью MS Excel;
- Проведения виртуальных экономических экспериментов и анализа полученных в MS Excel результатов.

#### *Структура деятельности обучаемых*

#### **Формы деятельности**

Обучение строится с использованием следующих форм занятий:

#### **Лекция**

На лекции излагается минимально необходимый объем информации из рассматриваемой предметной области: ключевые теоретические вопросы, информация об используемых программных средствах, основные технологии решения. В поддержку лекционного курса учащимся предлагаются тематические презентации.

#### **Практическое занятие**

При проведении практических занятий используются развивающие упражнения, представляющие алгоритмические предписания для решения конкретной задачи. Логическая последовательность упражнений позволяет более индивидуализировать процесс обучения и обеспечивает приобретение учащимися необходимых умений и навыков.

#### **Самостоятельная работа**

Под самостоятельной работой подразумеваются задания, требующие у учащихся самостоятельных обобщений и выводов, осмысления своей деятельности и стимулирование к овладению технологиями самообучения. К ним относятся: домашние задания, письменные и некоторые практические упражнения.

#### **Проверка знаний**

Осуществляется в виде контрольных работ, контрольных тестов. Оценивается результат выполненных учащимися работ. Проверка знаний проводится в форме текущего и итогового контроля. Работы оцениваются по обычной пятибалльной системе.

#### **Формы текущего контроля**

Текущий контроль уровня усвоения материала осуществляется по результатам выполнения учащимися практических компьютерных заданий. Такой вид контроля не влияет на ход урока, делает процесс контроля знаний более комфортным, а также побуждает учащихся самостоятельно контролировать собственный процесс обучения.

#### **Формы итогового контроля**

Итоговый контроль проводится в виде контрольных работ без применения компьютера, контрольных работ с применением компьютера, контрольных тестов.

#### СОДЕРЖАНИЕ КУРСА

#### Раздел I. Экономические расчеты в MS Excel

#### Тема 1. Организация экономических расчетов в MS Excel

Особенности экономической информации. Технология электронной обработки экономической информации. Этапы экономических расчетов с использованием табличного процессора MS Excel. Форматы, применяемые в экономических расчетах, формулы. Панель инструментов и ее настройка. Операции с листами. Форматирование по образцу. Операции со строками и столбцами. Многооконный режим работы. Функции, используемые при решении экономических задач. Маркер заполнения. Ошибки в формулах и их устранение.

Расчеты предельного продукта труда, коэффициента эластичности спроса по цене, предельной нормы замещения, рыночного спроса, графика бюджетной линии. Определение равновесной цены. Расчет прибыли фирмы.

#### Тема 2. Использование встроенных финансовых функций для анализа и расчетов экономических показателей

Классификация встроенных финансовых функций MS Excel. Специфика применения финансовых функций. Аргументы финансовых функций. Анализ данных при выплате простых и сложных процентов по вкладу. Расчеты конечной суммы вклада или займа. Определение срока финансовой операции. Расчеты начальной суммы вклада или займа. Определение процентной ставки. Синтаксис функций: ПС, БС, КПЕР, СТАВКА. Функции для расчёта по кредитам и займам. Алгоритмы расчётов по кредитам и займам. Синтаксис функций: ПЛТ, ПРПЛТ, ОСПЛТ. Основные алгоритмы расчёта амортизации используемые в MS Excel. Применение финансовых функций для расчета амортизации. Синтаксис функций: АПЛ, АСЧ, ФУО, ДДОБ, ПУО.

Решение задач по определению будущего значения вклада при постоянной задач по определению процентной ставке. Решение текущей стоимости фиксированных периодических платежей. Решение задач по нахождению числа периодов постоянных выплат для достижения заданной конечной величины вклада. Нахождение процентной ставки. Расчёт по кредитам и займам. Составление схемы платежей по займу. Расчет амортизации. Расчет амортизации равномерным методом. Расчет амортизации методом суммы чисел. Сравнение результатов расчетов различными методами.

#### Тема 3. Анализ экономической информации с помощью списков в MS Excel

Понятие списка в MS Excel. Использование функции автозаполнения для списков. Создание пользовательских списков. Обработка списков: поиск, сортировка, фильтрация, подведение итогов. Технология создания сводной таблицы. Мастер сводных таблиц. Группировка и обновление данных в сводных таблицах. Преимущества и недостатки использования электронных таблиц MS Excel в качестве баз данных.

Контроль за состоянием ресурсов в БД «Анализ сбыта». Детализация продаж БД «Анализ сбыта». Оперативный учет продаж БД «Анализ сбыта». Подготовка решений с помощью Сводных таблиц в БД «Анализ сбыта».

#### Раздел II. Использование деловой графики при проведении экономических расчетов

#### Тема 1. Построение графиков и диаграмм.

Графическое представление данных различных экономических процессов, а величин, рассчитанных на их основе. Необходимость графической также интерпретации данных. Средства графического представления данных. Создание диаграмм и графиков. Назначение и возможности Мастера диаграмм. Выбор типа диаграммы в зависимости от характера данных. Виды диаграмм. Интерпретация данных, представленных в графическом виде. Отдельные элементы диаграммы. Изменение диаграмм и графиков, их детализация. Возможности комбинирования диаграмм.

Построение графика производственных возможностей. Создание диаграммы «Структура денежной массы в США 1990», кривых предложения и спроса. Построение кривой безразличия. Исследование бюджетной линии. Графическое решение поиска равновесной цены. Графическая интерпретация оптимального выпуска продукции фирмой (методом сопоставления предельных доходов с предельными издержками).

Понятие аппроксимации функций. Понятие тренда. Виды линий трендов, создаваемых методом графической аппроксимации в MS Excel. Типы диаграмм, поддерживающие построение линий тренда. Организация линии тренда без создания данных для её построения. Выбор подходящей линии тренда для конкретных данных. Прогнозирование на основе линии тренда. Степень точности аппроксимации исследуемого процесса.

Методы аппроксимации. Реализация метода наименьших квадратов в MS Excel для функции предложения. Прогнозирование функции объема продаж, заданного таблицей наблюдений, графическим способом, заложенным в MS Excel.

#### Раздел III. Способы анализа и обработки информации для принятия решения

#### Тема 1. Подбор параметра

Метод последовательных итераций. Инструмент подбора одиночного параметра с одновременным контролем результирующего значения. Понятие целевой и влияющей ячеек. Предельное число итераций. Относительная погрешность результата. Этапы решения задач с использованием «Подбора параметра». Возможности использования «Подбора параметра» при наличии нескольких решений.

Определение равновесной цены. Использование функции «Подбор параметра» при расчете суммы вклада с учетом инфляции. Поиск процентной ставки с помощью «Подбора параметра» в условиях периодических переменных платежей по вкладу. Подготовка данных. Анализ результатов.

#### Тема 2. Проведение оптимизационных экономических расчетов средствами MS Excel

Задачи оптимизации в экономике. Надстройка «Поиск решения» как универсальный инструмент проведения оптимизационных экономических расчетов. Основная терминология: целевая ячейка, изменяемые ячейки, ограничения. Рекомендации по решению задач оптимизации с помощью надстройки «Поиск решения». Организация ограничений. Примеры использования электронных таблиц для решения типичных экономических оптимизационных задач.

Использование Поиска решения для определения оптимального плана производства. Решение задачи оптимального плана перевозок. Проведение расчетов определения оптимального распределения капитала.

# Тематическое планирование

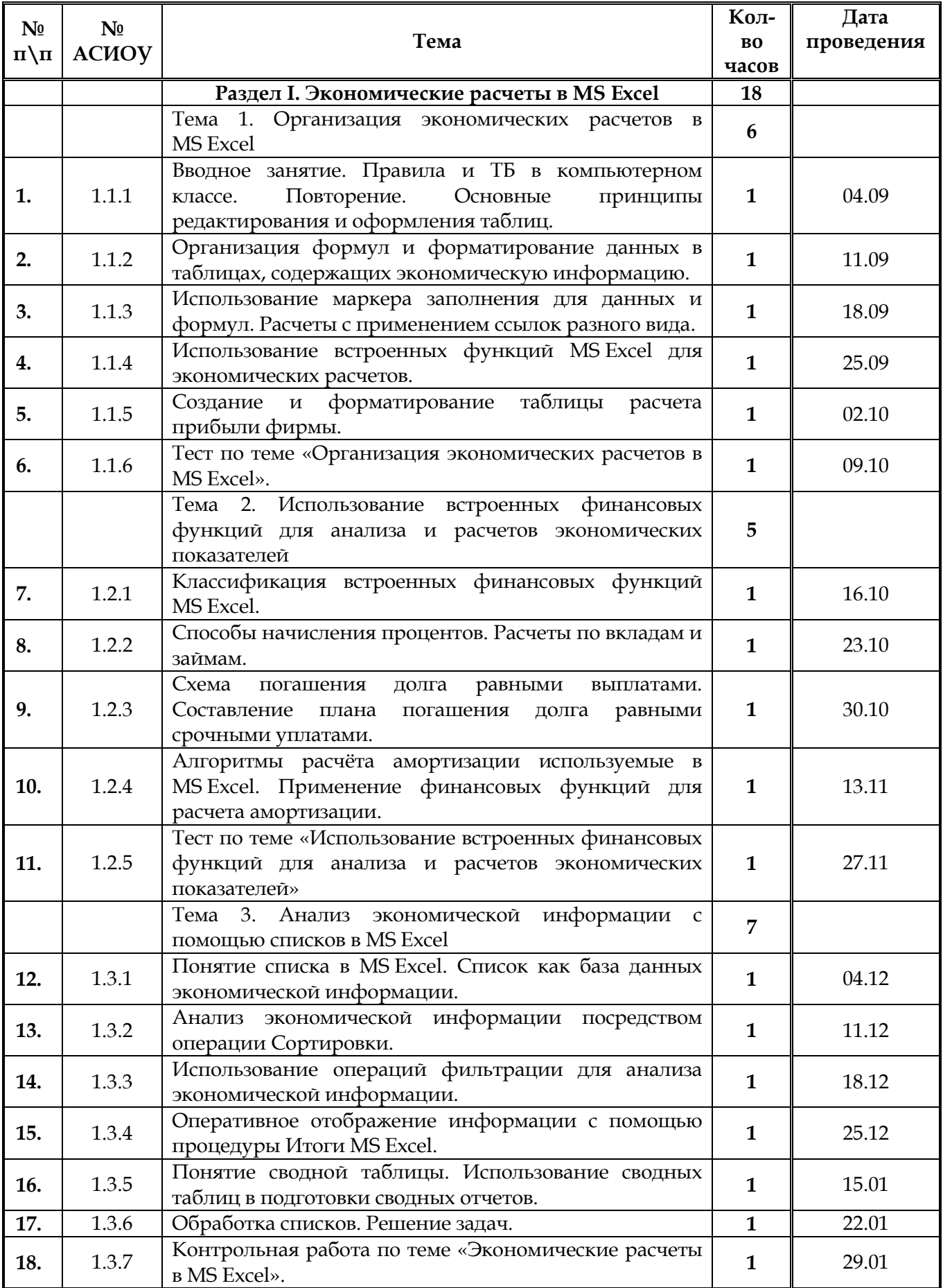

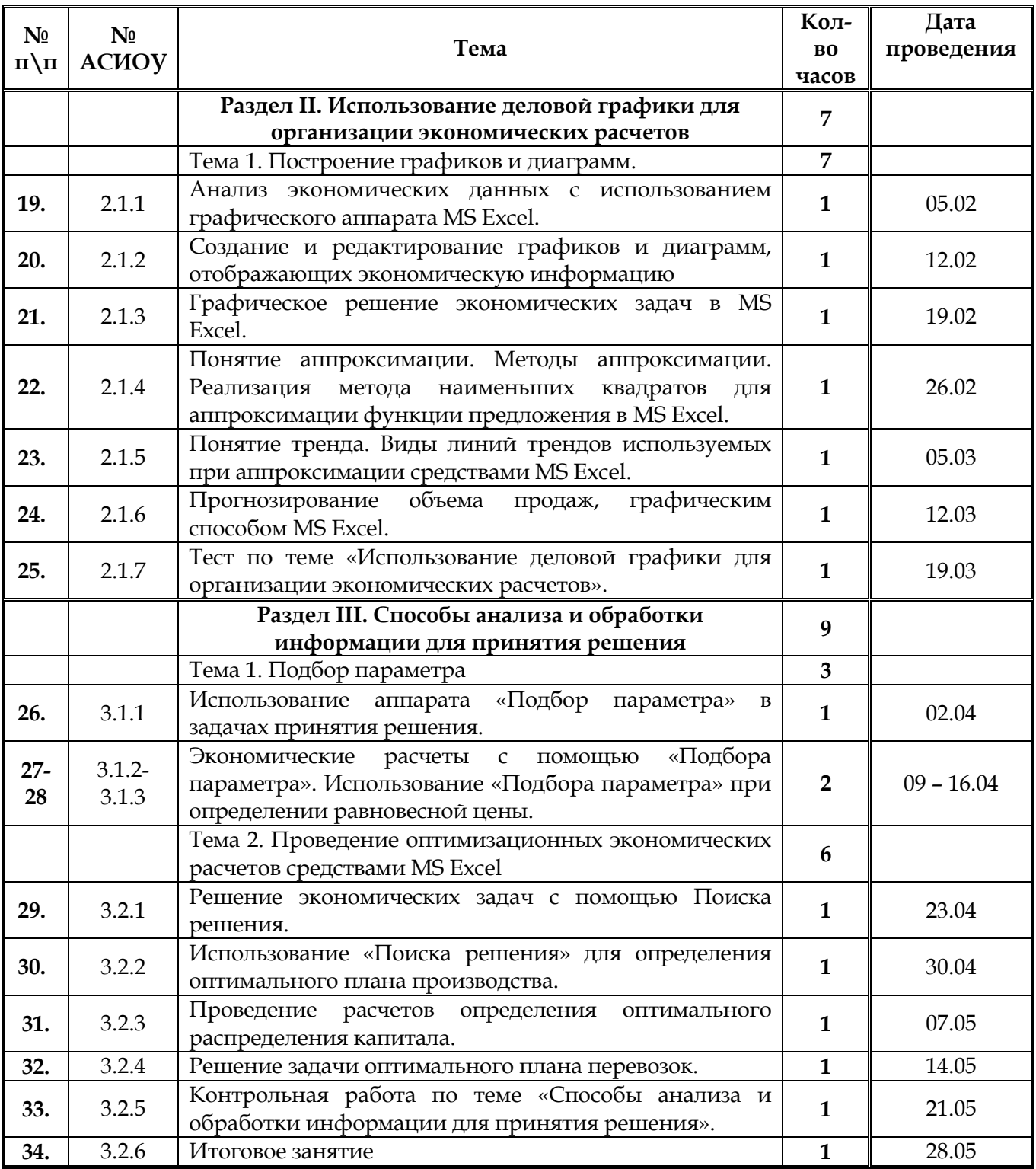

# **Для учащихся**:

- 1. Информатика и ИКТ: 10-11 классы: Профильный уровень: В 2 ч. Ч.1: 10 класс: Учебник для общеобразовательных учреждений / Фиошин М. Е., Рессин А. А., Юнусов С. М. – М.: Дрофа. 2009. – 256 с: ил.
- 2. Карпов Б. Microsoft MS Excel 2000: Справочник, 2-е издание. СПб.: Питер, 2001.
- 3. Мицкевич А.А. Сборник заданий по экономике. Пособие для преподавателей экономики. –В 3-х книгах. Кн.1. Задачник по микроэкономике. – М.: Вита-Пресс, 2001.
- 4. Симонович С.В., Евсеев Г.А. Практическая информатика. Универсальный курс. – М.: АСТпресс, 1999.
- 5. CD-ROM к учебнику «Информатика и ИКТ: 10-11 классы: Профильный уровень: В 2 ч. Ч.1: 10 класс».

# **Для учителя**:

.

- 1. Информатика и ИКТ: 10-11 классы: Профильный уровень: В 2 ч. Ч.1: 10 класс: Учебник для общеобразовательных учреждений / Фиошин М. Е., Рессин А. А., Юнусов С. М. – М.: Дрофа. 2009. – 256 с: ил..
- 2. Бешенков С.А., Ракитина Е.А. Моделирование и формализация: Методическое пособие. – М.: Лаборатория Базовых Знаний, 2002.
- 3. Гарнаев А.Ю. Использование MS Excel и VBA в экономике и финансах.— СПб.: БХВ— Санкт–Петербург, 2000.
- 4. Мельников П..П., Миронова И.В., Шполянская И.Ю. Практикум по экономической информатике М., Финансы и статистика, 2002
- 5. Информационные технологии (для экономиста). Под ред.Волкова А.К. М., Инфра-М, 2001.
- 6. Лавренов С.М. MS Excel: Сборник примеров и задач. М.: Финансы и статистика, 2004.
- 7. Овчаренко Е.К., Ильина О.П., Балыбердин Е.В. Финансово-экономические расчеты в MS Excel. М., Филинъ, 2001
- 8. Основы экономической теории. Учебник для 10-11 классов. общеобразоват. Учрежд. Профильный уровень образования, Под ред. С.И. Иванова, В 2-х книгах, М.: Вита-Пресс, 2006..